Computing

# Lesson 1: First steps

#### Introduction to Python programming

#### Rebecca Franks

Materials from the Teach Computing Curriculum created by the National Centre for Computing Education

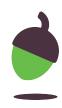

## **Step 1: Extend the program**

Extend the existing program from the previous task by typing in two similar additional statements. Note that **line 4** is incomplete.

- 3 lucky = 13
- 4 print(

```
1 user = "Claude"
2 print("Hello", user)
                       )
```

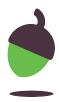

### **Step 2: Complete line 4**

Complete line 4, so that the output of the program is:

Hello Claude

My lucky number is 13

Make sure that your program displays the value of the lucky variable, not just the number 13.

- 3 lucky = 13
- 4 print(

```
1 user = "Claude"
2 print("Hello", user)
                       )
```

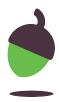

#### Step 3: Run your program

Did it work?

Did you get any error messages?

If you did, how did you fix them?

- 3 lucky = 13
- 4 print(

```
1 user = "Claude"
2 print("Hello", user)
                       )
```

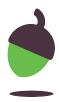

## **Step 1: Change the program**

A. Change your program so that it now looks like this example.

- 2 user = input()

B. Before running your new program, make a prediction about what might happen at line 2 and what the output might be.

```
1 print("What's your name?")
3 print("Hello", user)
```

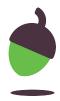

#### Step 2: Run your program

Once you manage to run the program, you should see this prompt:

What's your name?

The program is still running: it is executing the input function, which is waiting for the user to type something on the keyboard.

Type your name and press Enter. What is the output of the program?

```
1 print("What's your name?")
2 user = input()
3 print("Hello", user)
```

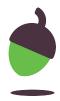

### Step 3: Run your program again

Run your program again.

Type a different name and press Enter.

What is the output of the program?

```
1 print("What's your name?")
2 user = input()
3 print("Hello", user)
```

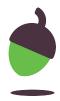